# Video Visit Troubleshooting

## General Audio/Video Tips

#### Video

- Close all unimportant applications and windows
- Confirm signal strength: go to https://speed.measurementlab.net/ to confirm that your Internet download and upload speed is ≥2MB/sec

### Audio

- Use headphones whenever possible
- Using a speaker
	- Count aloud from 1 to 10 to initiate noise-cancelling (all parties)
	- Keep the microphone away from the speaker
	- Do not point the microphone at the speaker
- Volume on laptop should be 60-85%
- [Click here](https://intranet.hph.local/gp/telehealth/PublishingImages/Pages/Video-Visits/Preparing%20for%20a%20Video%20Visit.pdf) to review the Video Visit Experience best practices
- [Click here](https://help.doxy.me/troubleshooting/premium-support) for Doxy Help site

## Android and Apple Mobile Devices

- Keep your device and apps updated (Set to Auto-update!)
	- o iOS: requires iOS 13 or higher
	- o Android: requires v5.0 or higher
- Battery
	- o Must >50% to avoid dying
	- o Possible issue if user needs to charge *and* use wired headphones!
- Wi-Fi Connection
	- o You must see full bars to avoid connection issues
- $\widehat{z}$   $\widehat{\delta}$   $\delta$   $\delta$
- o Hospitals and campus MOBS: Sign in to HPHPROD (VIP Access)
	- **Log in using Windows Credentials [\(How-to Document\)](file:///C:/ernie/ki/Projects/COVID/Telehealth/HPHPROD-Connect-Guide.pdf)**
	- Before you begin video clinic, toggle device's Wi-Fi **OFF** and back **ON** (Toggling Airplane Mode also works)
- Cellular Connection
	- o Types:  $\sqrt{LTE}$   $\sqrt{3}$ G  $\sqrt{1}$ x
	- o LTE signal must be at 50% signal strength minimum
- Camera/Mic settings
	- o To avoid being asked every time you start Doxy:
		- Settings > Chrome/Safari > Settings for Websites
			- Camera: Allow
			- Microphone: Allow

# Video Visit Troubleshooting

- o *Android: Path to Settings may be different depending on version*
- *"Access to Camera/Mic is blocked"* message
	- 1. Kill Chrome/Safari in device App Switcher
	- 2. Settings > Chrome/Safari > Settings for Websites
		- o Camera: Allow
		- o Microphone: Allow
	- 3. Log back into HPH.doxy.me (or HAC.doxy.me)

### Desktops/Laptops

- Keep your machine and apps updated
- **TIP:** Updating your HPH computer's Google Chrome:
	- 1. Click on  $\odot$  (ellipses) in upper left corner of window
	- 2. Click on **Help**
	- 3. Click on **About Google Chrome**

*Chrome will then automatically begin updating*

- Wi-Fi signal strength poor? Move closer to the router
- Google Chrome: Audio and Video
	- 1. Click on  $\circled{\scriptstyle i}$  (ellipses) in upper left corner of window
	- 2. Privacy & Security > Site Settings
	- 3. Confirm Camera and Mic are:
		- Set to Ask before accessing (recommended)
		- [https://hph.doxy.me](https://hph.doxy.me/) is set to **Allow** or

[https://hac.doxy.me](https://hac.doxy.me/) is set to **Allow**

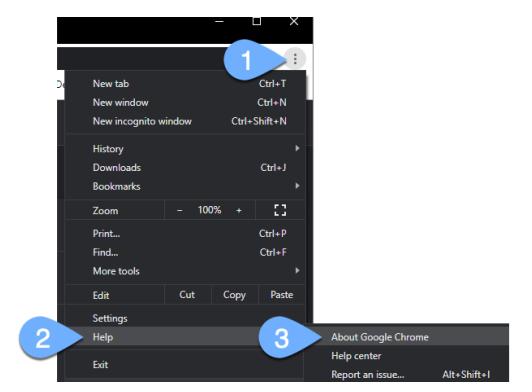

*How to update Chrome*